## **LE307A первый запуск.**

1. Проверить комплектность аппарата. Контейнер для зерна. Конвертер MDB. Кабель питания конвертера с клеммами.

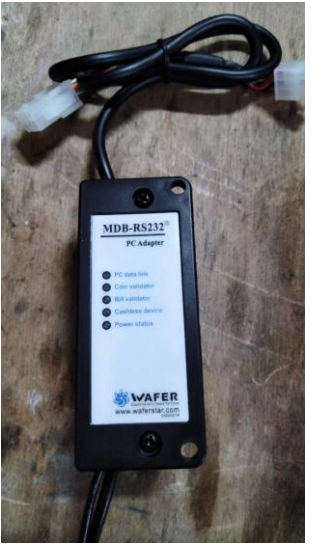

Аксессуары и запчасти.

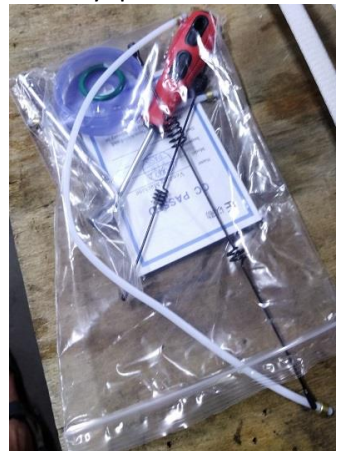

- 2. Присоединить водозаборную трубку от бутыли с водой к штуцеру на задней стенке аппарата, обозначенному соответствующей наклейкой. В аксессуарах есть пробка для бутыли с разметкой для отверстий.
- 3. На выключенном аппарате подключить конвертор MDB для платежных систем. Разъем СОМ конвертера подключается к Блоку Управления (БУ) контакт 4К, расположенному на внутренней стороне двери.

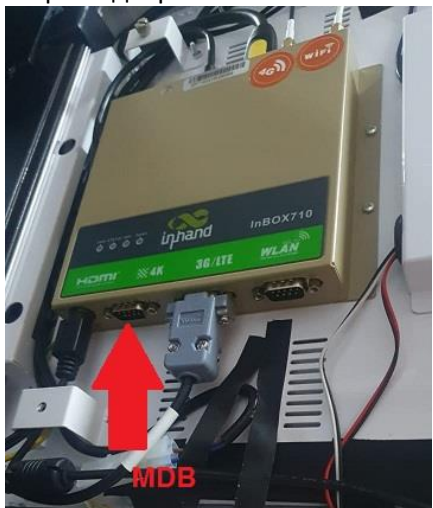

Откройте задний отсек аппарата. Подключите провод питания с клеммами к левому блоку питания (БП) 24в.

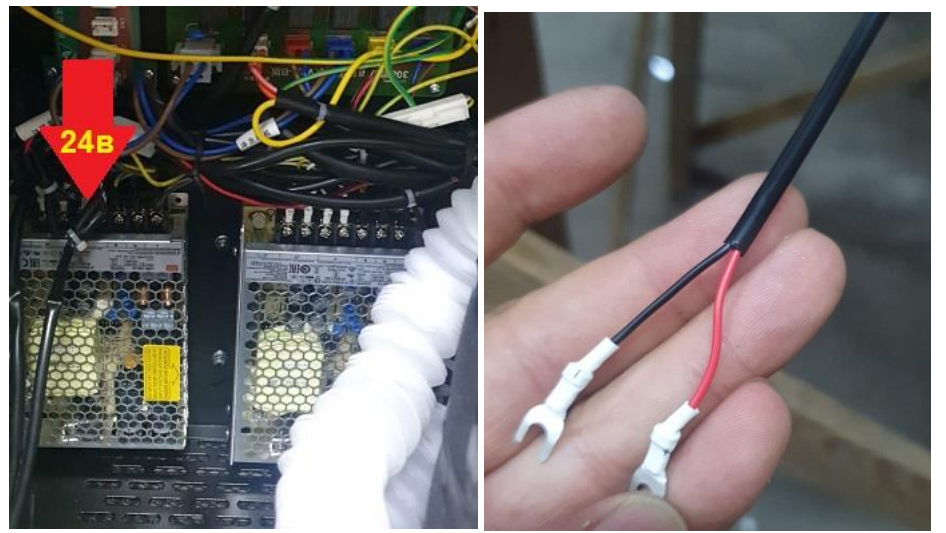

Красный провод обозначенный (+) к плюсовой клемме на БП. Чёрный провод обозначенный (-) к минусовой клемме на БП. Подключите провод питания к конвертеру MDB. Подключите платежные системы к разъему MDB конвертера.

- 4. Включите аппарат, дождитесь наполнения водой и включения в рабочий режим.
- 5. Войдите в меню аппарата нажав соответствующую кнопку на БУ.

Выберите опцию Способ оплат. **Пароль** для работы в меню по умолчанию **352356**.

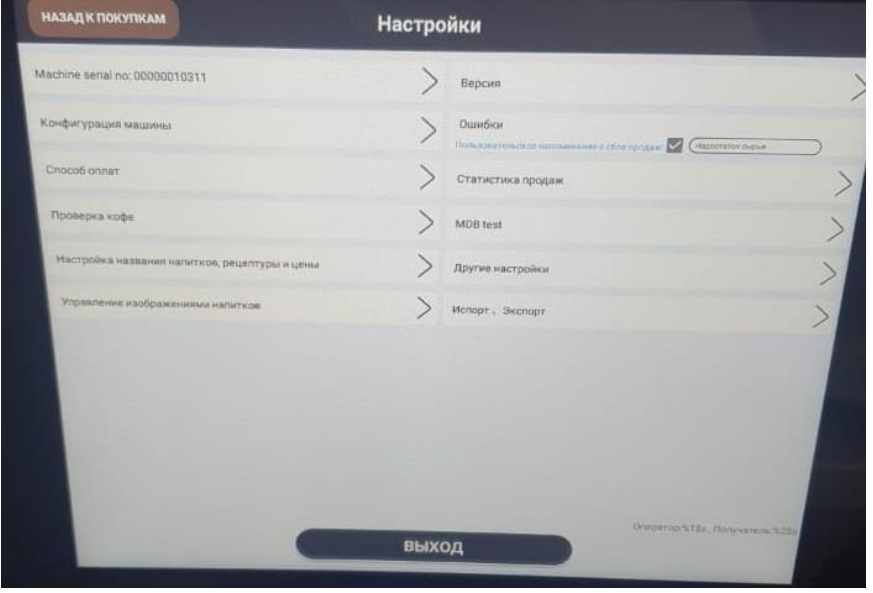

Снимите синие галки с ненужных платежных систем Alipay и др. Установите синие галки на опциях Оплатить и Наличные.

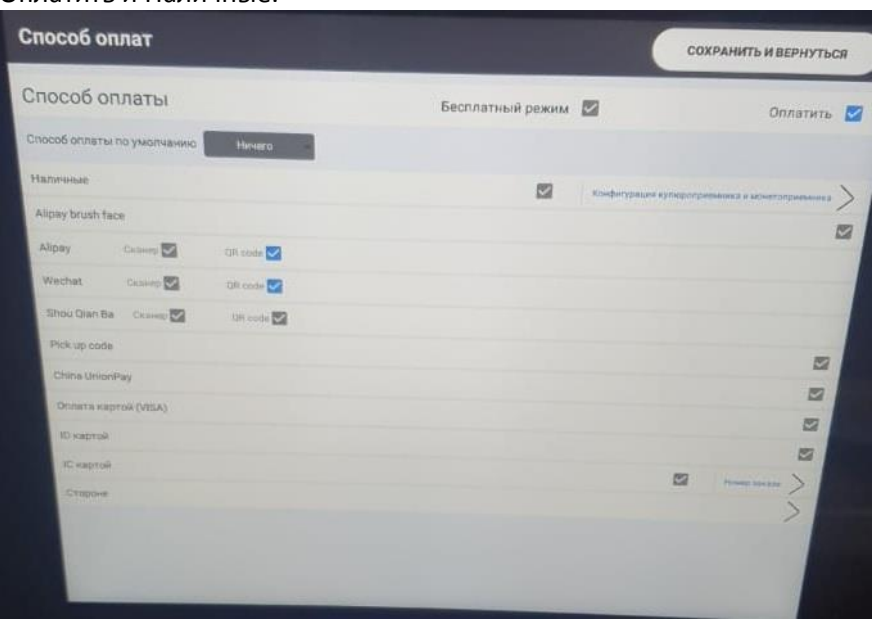

Войдите в опцию Конфигурация купюроприемника и монетоприемника. Отметьте синими галками подключенные платежные системы для приема наличных.

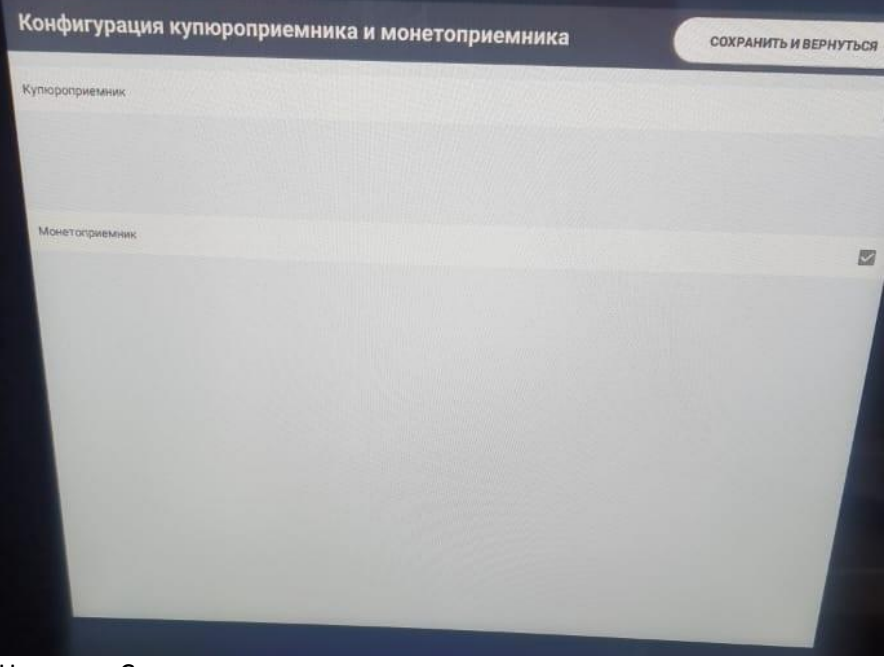

## Нажмите Сохранить и вернуться.

6. Войдя в опцию Настройка названия напитков, рецептуры и цены вы можете изменить эти параметры.

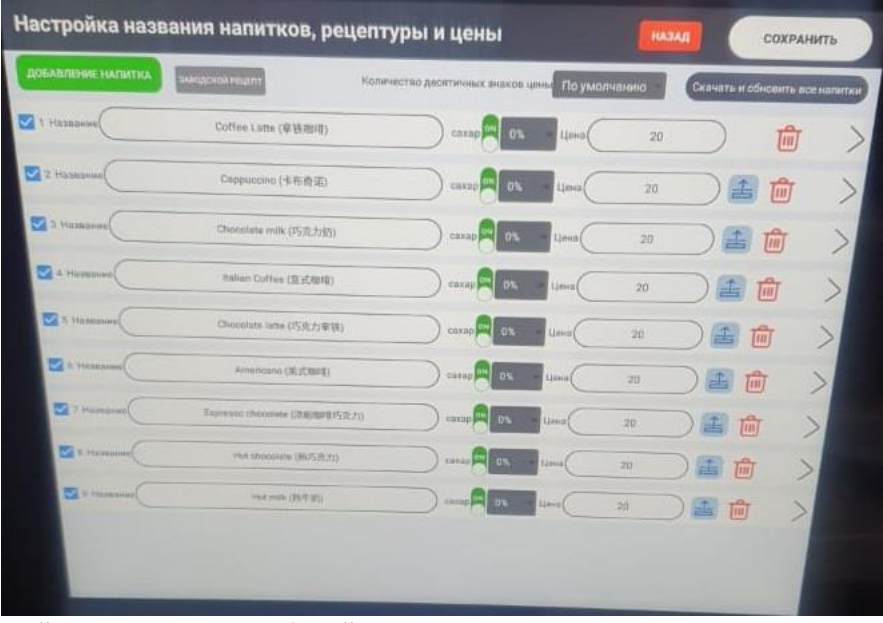

7. Выйдите из меню в рабочий режим.